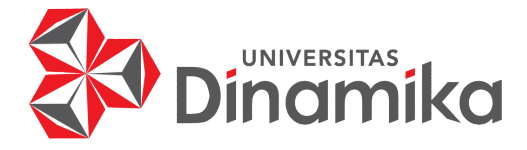

## **RANCANG BANGUN E-COMMERCE THINK INDONESIA SCHOOL PADA PT TOKOH INDONESIA MUDA EKSEKUTIF BERBASIS WEB**

## **KERJA PRAKTIK**

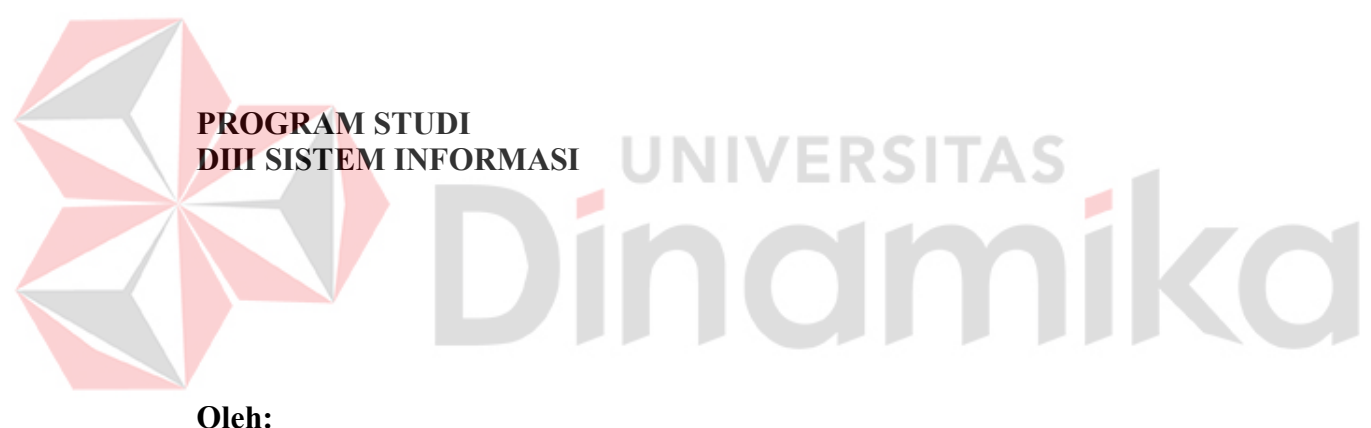

**Rafli Anggoro 21390100005** 

**FAKULTAS TEKNOLOGI DAN INFORMATIKA UNIVERSITAS DINAMIKA 2024**

## **RANCANG BANGUN E-COMMERCE THINK INDONESIA SCHOOL PADA PT TOKOH INDONESIA MUDA EKSEKUTIF BERBASIS WEB**

**KERJA PRAKTIK** 

Diajukan sebagai salah satu syarat untuk menyelesaikan Proyek Akhir

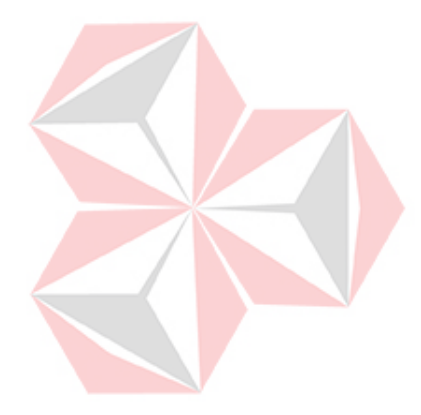

# **ERSITAS** ø

**Oleh:**

Nama : Rafli Anggoro<br>NIM : 21390100005  $: 21390100005$ Program Studi : DIII Sistem Informasi

## **FAKULTAS TEKNOLOGI DAN INFORMATIKA UNIVERSITAS DINAMIKA 2024**

## RANCANG BANGUN E-COMMERCE THINK INDONESIA SCHOOL PADA PT TOKOH INDONESIA MUDA EKSEKUTIF BERBASIS WEB

Dipersiapkan dan disusun oleh:

Rafli Anggoro NIM: 21390100005

Telah diperiksa dan disetujui pada tanggal 31 Januari 2024

## Pembimbing

Edo Yonatan Koentjoro, S.Kom., S.Th., M.Sc. NIDN: 0718128903

Penyelia

Bagus Windi Prakoso, S.Kom. NIP: 199409032019101005

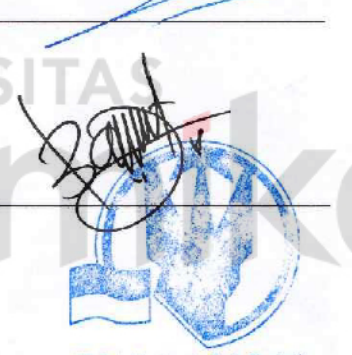

Kerja Praktik ini telah diterima sebagai salah satu persyaratan muda tingkatik untuk mengerjakan Proyek Akhir

Nunuk Wanyuningtyas, M.Kom Ketua Program Studi DIII Sistem Informasi

FAKULTAS TEKNOLOGI DAN INFORMATIKA UNIVERSITAS DINAMIKA

## **ABSTRAK**

*Think Indonesia School adalah sebuah lembaga pendidikan yang mengusung konsep pembelajaran yang fleksibel berbasis teknologi dan kewirausahaan untuk tingkat pendidikan dari PAUD (Pendidikan Anak Usia Dini) hingga SMA (Sekolah Menengah Atas). Dengan menggunakan pendekatan Flexible Learning, Think Indonesia School memungkinkan warga belajar untuk belajar sesuai dengan ritme dan gaya belajar masing-masing, dengan memanfaatkan teknologi sebagai sarana utama pembelajaran.* 

*Flexible learning merujuk pada pendekatan pembelajaran yang memberikan kebebasan dan fleksibilitas bagi siswa dalam menentukan tempat, waktu, dan cara belajar yang sesuai dengan kebutuhan dan preferensi mereka. Hal ini dapat mencakup penggunaan berbagai platform dan teknologi, seperti pembelajaran online, belajar mandiri, diskusi kelompok, dan lain sebagainya.* 

*Akses pendidikan berkualitas merupakan upaya untuk memberikan kesempatan belajar yang sama kepada semua individu tanpa terkecuali, tanpa memandang latar belakang sosial, ekonomi, atau geografis. Ini berarti bahwa Think Indonesia School bertujuan untuk memberikan pendidikan yang berkualitas tinggi kepada semua siswa, tanpa adanya diskriminasi atau batasan akses.*

*Sistem pembelajaran Think Indonesia School menggunakan E-Learning Think Indonesia School (THIS). Pada Fitur E-learning THIS, siswa dapat mengakses berbagai materi pembelajaran, tugas, ujian, dan interaksi dengan guru dan sesama siswa secara online. Melalui platform ini, siswa dapat belajar secara mandiri sesuai dengan jadwal dan preferensi masing-masing, sambil tetap mendapatkan bimbingan dan dukungan dari tim pengajar.* 

*Fitur e-commerce yang sedang dikembangkan oleh Think Indonesia School merupakan tambahan untuk memperluas layanan mereka. Fitur ini memungkinkan pengguna untuk membeli berbagai macam seperti buku, baju seragam, merchandise sekolah, dan barang-barang pendukung pembelajaran lainnya secara online. Dengan demikian, warga belajar dan orang tua dapat dengan mudah memperoleh kebutuhan mereka tanpa harus datang langsung ke sekolah* 

.**Kata kunci:** *Think Indonesia School, e-commerce, akses pendidikan, kualitas pendidikan, Flexible Learning*

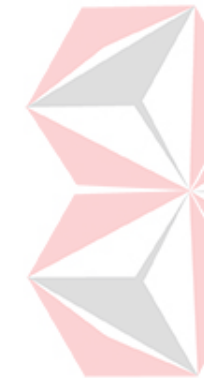

## **KATA PENGANTAR**

Puji dan syukur kehadirat Allah Subhanahu wa Ta'ala, karena atas limpahan dan Karunia-Nya yang diberikan sehingga Penulis dapat menyelesaikan laporan Kerja Praktik yang berjudul "Rancang Bangun E-Commerce Think Indonesia School pada PT Tokoh Indonesia Muda Eksekutif Berbasis Web".

Laporan ini digunakan sebagai syarat kelulusan dalam menyelesaikan program diploma III Sistem Informasi Universitas Dinamika. Penyelesaian laporan Kerja Praktik ini tidak terlepas dari bantuan berbagai pihak eksternal maupun internal yang telah memberikan banyak masukan, nasihat, kritik dan saran, maupun dukungan kepada Penulis. Oleh karena itu, Penulis menyampaikan rasa terima kasih kepada :

- 1. Orang tua yang selalu memotivasi, mendukung, mendoakan, dan memberikan semangat kepada Penulis untuk menyelesaikan Kerja Praktik ini.
- 2. Bapak Bagus Windi Prakoso, S.Kom., selaku Mentor pada Tim IT dari PT Tokoh Indonesia Muda Eksekutif yang telah membantu dan membimbing penulis untuk mengerjakan projek ini.
- 3. Bapak I Putu Hendika Permana, S.Kom, MM selaku CEO Henbuk dan Pengawas selama proses pembuatan *project* ini dan membantu proses berjalanya project ini dengan baik.
- 4. Bapak Edo Yonatan Koentjoro, S.Kom., S.Th., M.Sc., selaku Dosen Pembimbing yang telah memberikan saran dan arahan dalam proses penyelesaian Kerja Praktik
- 5. Ibu Nunuk Wahyuningtyas, M.Kom selaku Ketua Program Studi DIII Sistem Informasi Universitas Dinamika dan yang telah memberikan saran dan arahan, motivasi maupun dukungan dalam penyelesaian Kerja Praktik ini.
- 6. Seluruh pihak Perusahaan PT Tokoh Indonesia Muda Eksekutif yang telah memberikan tempat untuk melakukan Kerja Praktik
- 7. Seluruh pihak dan teman-teman yang belum dapat penulis sebutkan yang selama ini memberikan bantuan dan dukungan kepada Penulis.

Penulis menyadari bahwa Kerja Praktik yang telah dilakukan masih banyak terdapat kekurangan, sehingga kritik yang bersifat membangun dan saran dari semua pihak sangatlah diharapkan untuk perbaikan laporan maupun aplikasi agar menjadi lebih baik di kemudian hari. Semoga laporan Kerja Praktik ini dapat diterima dengan baik dan bermanfaat bagi penulis maupun semua pihak. Semoga Allah Subhanahu wa Ta'ala membalas semua kebaikan yang telah diberikan untuk membantu penulis.

v

Surabaya, Januari 2024

Penulis

## **SURAT PERNYATAAN** PERSETUJUAN PUBLIKASI DAN KEASLIAN APLIKASI

Sebagai mahasiswa Universitas Dinamika, saya:

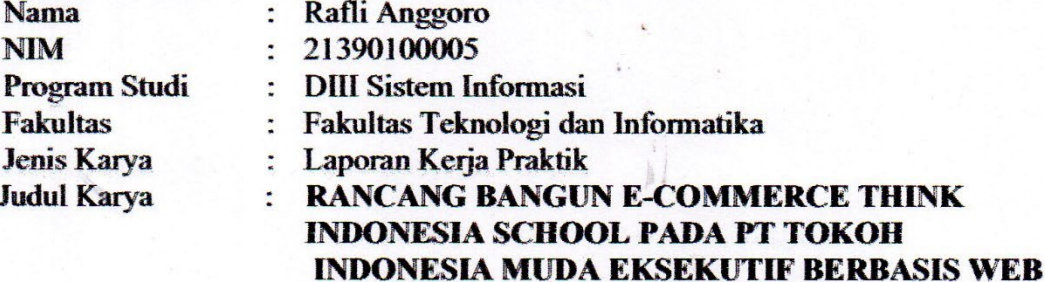

Menyatakan dengan sesungguhnya bahwa:

- 1. Demi pengembangan Ilmu Pengetahuan, Teknologi dan Seni, saya menyetujui memberikan kepada Universitas Dinamika Hak Bebas Royalti Non-Eksklusif (Non-Exclusive Royalti Free Right) atas seluruh isi/sebagian karya aplikasi saya tersebut di atas untuk disimpan, dialihmediakan, dan dikelola dalam bentuk pangkalan data (database) untuk selanjutnya dipublikasikan demi kepentingan akademis dengan tetap mencantumkan nama saya sebagai penulis atau pencipta dan sebagai pemilik Hak Cipta.
- 2. Karya tersebut di atas adalah karya asli saya, bukan plagiat baik sebagian maupun keseluruhan.
- 3. Apabila di kemudian hari ditemukan dan terbukti terdapat tindakan plagiat pada karya aplikasi ini, maka saya bersedia untuk menerima pencabutan terhadap gelar akademik yang telah diberikan kepada saya.

Demikian surat pernyataan ini saya buat dengan sebenarnya.

Surabaya, 31 Januari 2024 Yang menyatakan

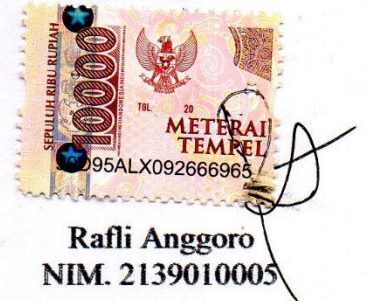

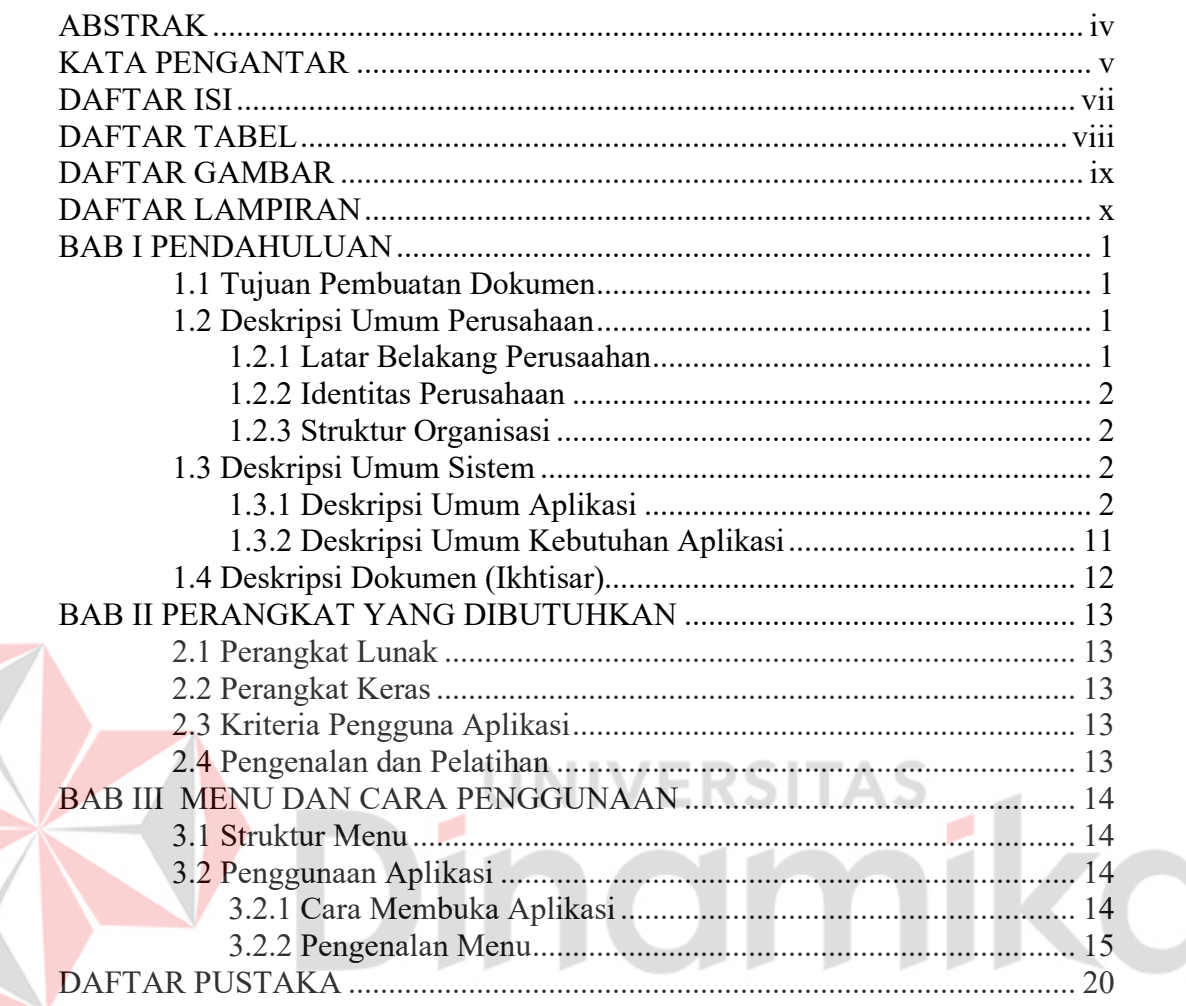

## **DAFTAR ISI**

## **DAFTAR TABEL**

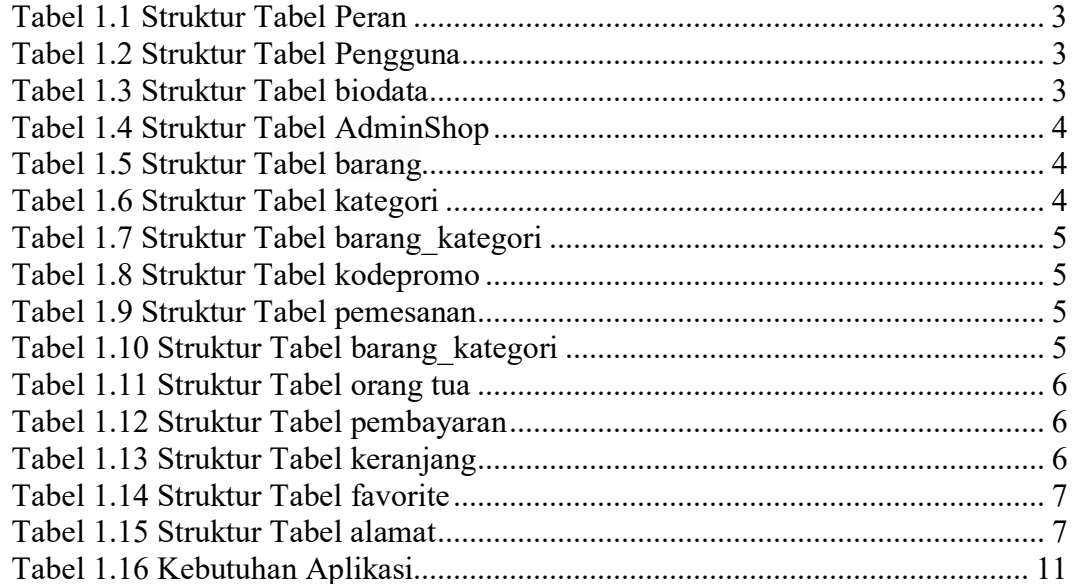

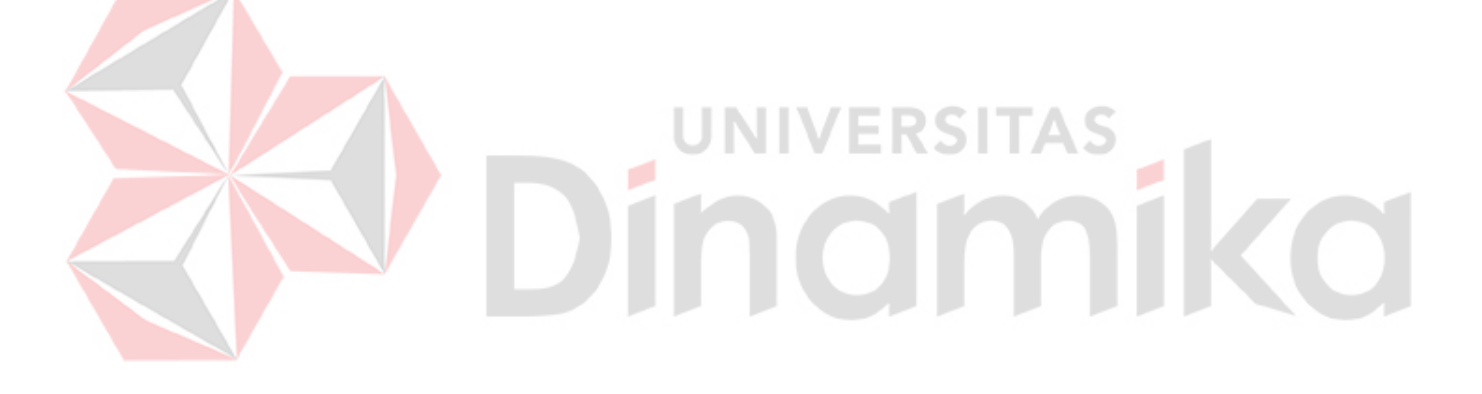

## **DAFTAR GAMBAR**

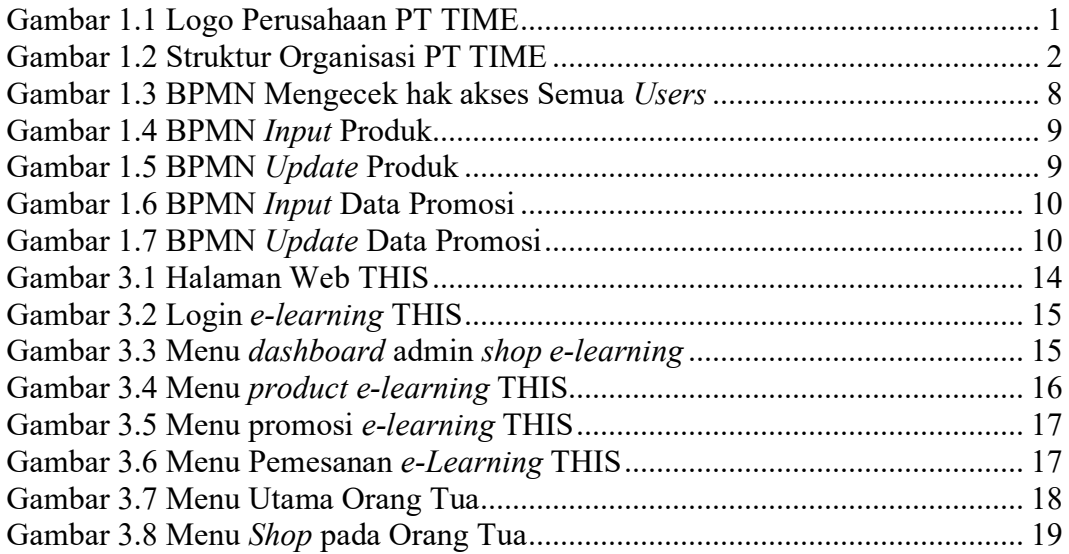

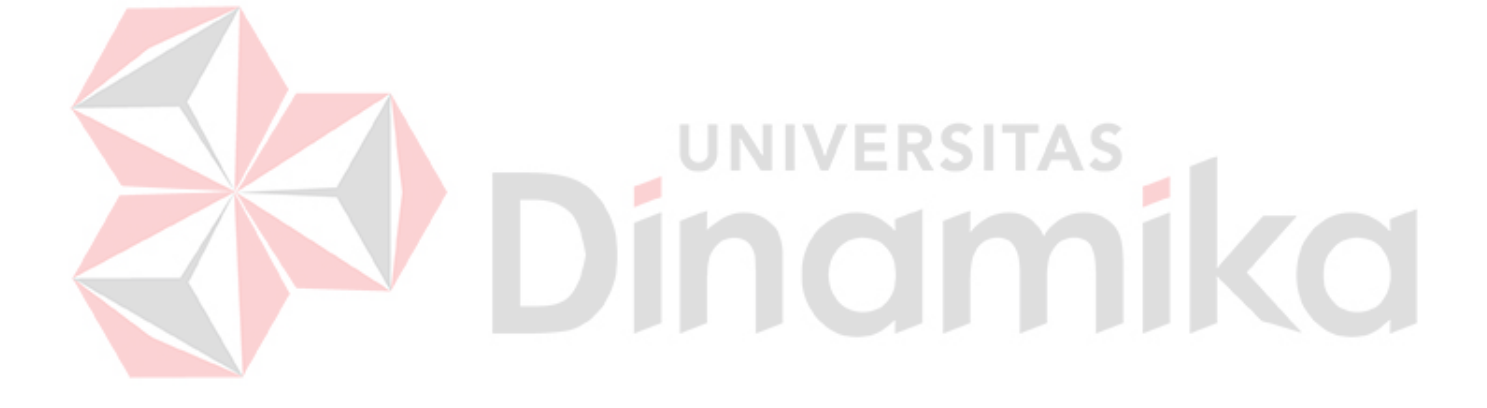

## **DAFTAR LAMPIRAN**

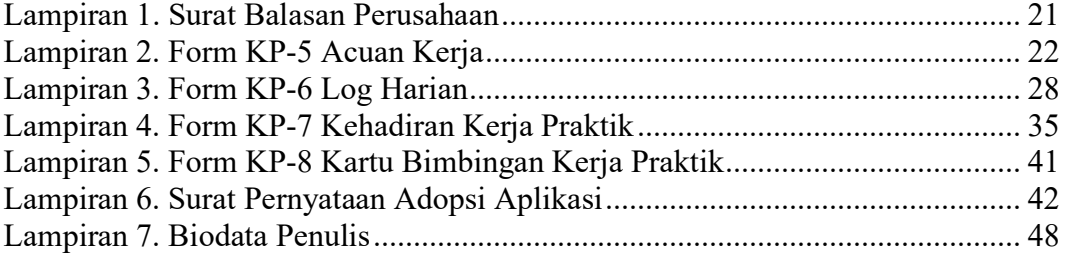

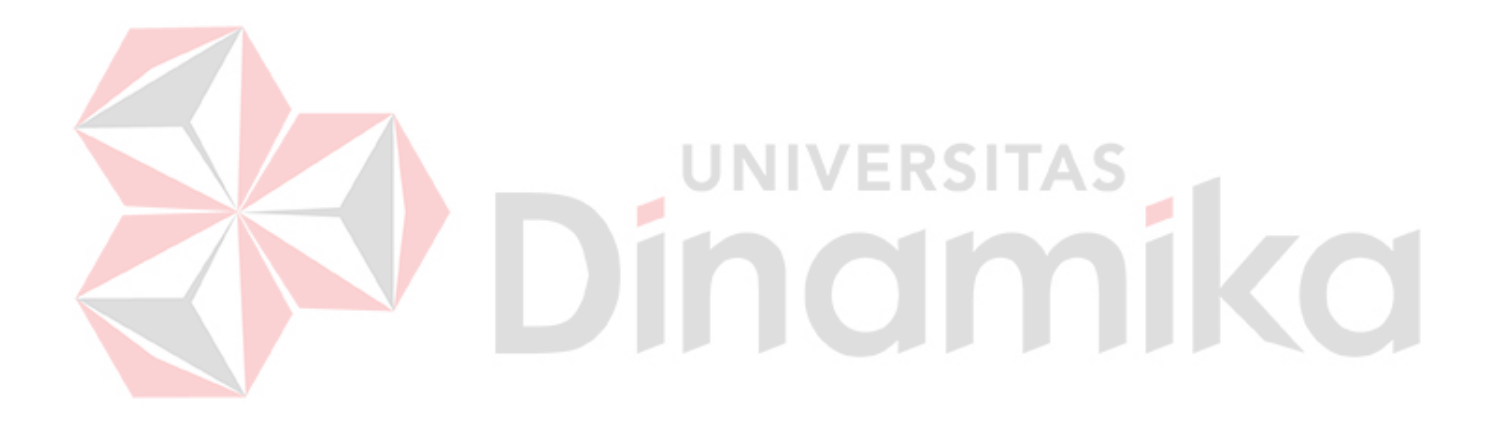

## **BAB I PENDAHULUAN**

## **1.1 Tujuan Pembuatan Dokumen**

Dokumen user manual Aplikasi *E-learning* ini dibuat untuk tujuan sebagai berikut:

1. Menggambarkan dan menjelaskan penggunaan aplikasi *E-learning* untuk admin Shop dan orang tua

2. Sebagai panduan instalasi, konfigurasi dan penggunaan aplikasi *E-learning* ini. Pihak-pihak yang berkepentingan dan berhak menggunakan dokumen ini yaitu:

*1.Admin Shop* 

Memiliki hak akses spesifik sesuai dengan perannya masing-masing. Mengelola data dan aktivitas sesuai bidang tugasnya.

## 2.Orang Tua

Memiliki hak akses spesifik sesuai dengan perannya masing-masing. Mengelola data dan aktivitas sesuai bidang tugasnya.

## **1.2 Deskripsi Umum Perusahaan**

## **1.2.1 Latar Belakang Perusaahan**

PT TIME adalah perusahaan bersekala nasional dengan sejarah dan pengalaman panjang dalam pendidikan, pelatihan, dan penyelenggaraan sertifikasi. Gambar 1.1 menampilkan logo perusahaan PT TIME.

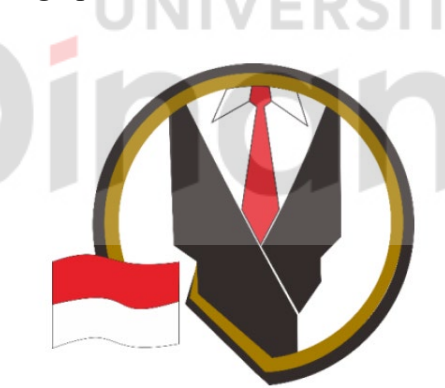

Gambar 1.1 Logo Perusahaan PT TIME

Perusahaan ini didirikan di Surabaya pada 24 Oktober 2018 dengan tujuan untuk megembangkan dan mencentak generasi muda yang unggul. Dengan mengusung tagline "*The Greatest Future Generation*" telah banyak berkontribusi pada pembangunan generasi muda Indonesia melalui THINK Indonesia sejak 2018. kegiatan usaha industri yang menghasilkan sebuah produk perilaku organisasi (*organizational behavior*) sebagai sebuah kajian yang konsen pada permasalahan yang dipengaruhi oleh individu, kelompok, dan struktur terhadap perilaku dalam organisasi (Soebiantoro, 2022)Penerapan metode pembelajaran yang digunakan adalah metode demonstrasi. Menurut (Koentjoro, 2023)

## **1.2.2 Identitas Perusahaan**

PT TIME Memiliki identitas perusahaan sebagai berikut: Nama Instansi : PT Tokoh Indonesia Muda Eksekutif Alamat : Jl.Raya Mastrip No.28-28A, Surabaya, Jawa Timur No Telepon : 081231424288 Website : thischool.sch.id Email : thinkindonesiamuda@gmail.com

#### **1.2.3 Struktur Organisasi**

Pada Gambar 1.2 merupakan struktur organisasi dari PT TIME.

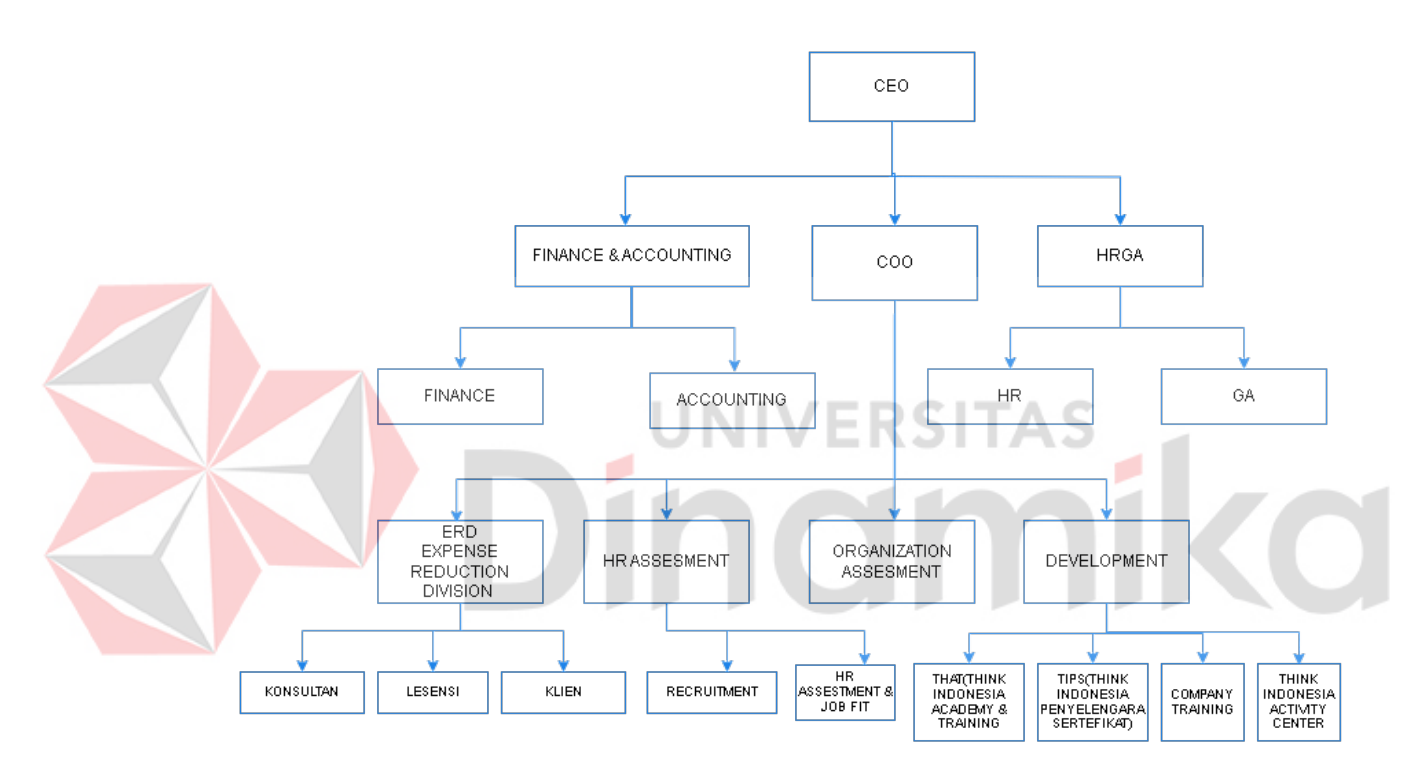

Gambar 1.2 Struktur Organisasi PT TIME

## **1.3 Deskripsi Umum Sistem**

#### **1.3.1 Deskripsi Umum Aplikasi**

*E-commerce* atau sering disebut elektronik *commerce*(perdagangan secara elektronik) adalah transaksi bisnis yang terjadi dalam jaringan elektronik seperti internet (Juniansyah, 2020) dan aplikasi *e-commerce* adalah pembelian dan penjulan,pemasaran dan pelayanan (Ridwan M., 2021). aplikasi ini dirancang untuk berbagai pengguna dengan tujuan menciptakan lingkungan pembelajaran yang inklusif, inovatif, dan mendukung pertumbuhan akademis serta pengembangan pribadi. Dengan fokus pada teknologi terkini.ternyata tidak mudah untuk mengimplementasikan *e- commerce* dengan demikian ada tiga faktor yang terkait ada banyak jenis *e- commerce* yaitu *"Business To Costumer (B2C), Business To Business (B2B) dan Costumer To Costumer(C2C)"* (Risald, 2021)

## **A. Struktur Tabel**

Struktur tabel yang ada pada aplikasi digunakan untuk menyimpan kebutuhan data seperti berikut ini:

1. Struktur tabel peran *Primary key* : IDperan *Foreign key* : -

Fungsi : Menyimpan data peran

## Tabel 1.1 Struktur Tabel Peran

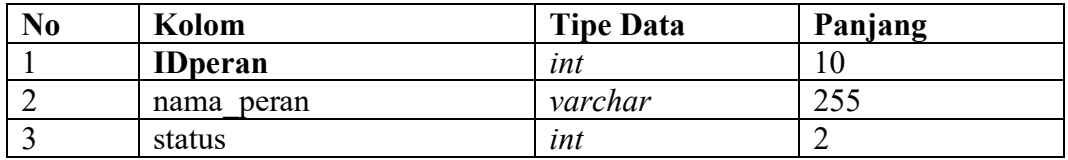

- 2. Struktur tabel pengguna
	- *Primary key* : IDPengguna
	- *Foreign key* : IDperan

Fungsi : Menyimpan data pengguna

## Tabel 1.2 Struktur Tabel Pengguna

Z

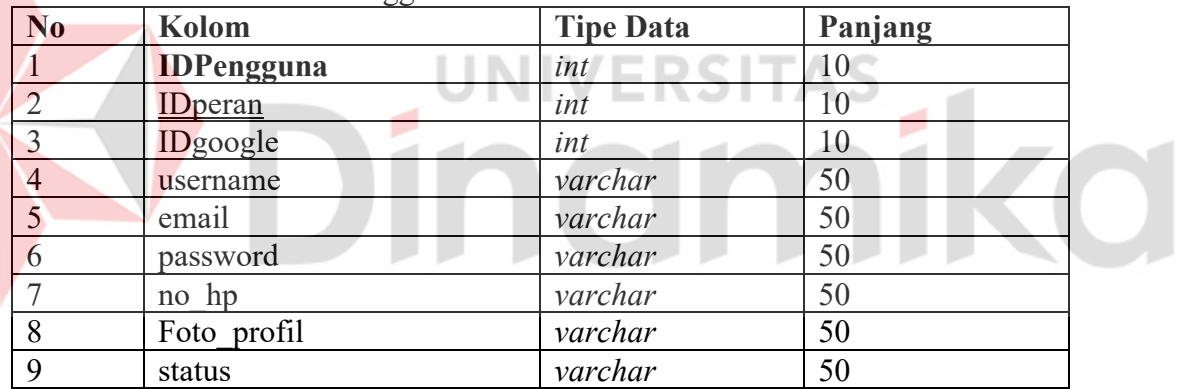

3. Struktur tabel biodata

*Primary key* : IDbiodata

*Foreign key* : IDPengguna

Fungsi : Menyimpan data biodata

## Tabel 1.3 Struktur Tabel biodata

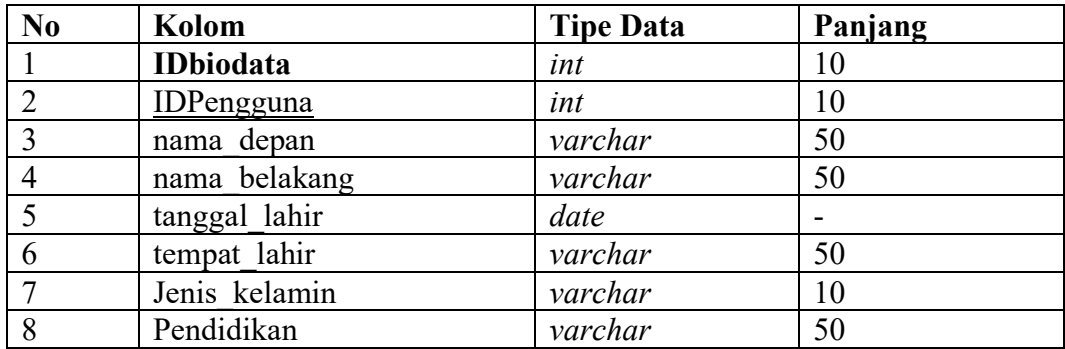

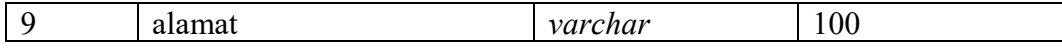

- 4. Struktur tabel AdminShop *Primary key* : IDadminshop
	- *Foreign key* : IDPengguna
	- Fungsi : Menyimpan data AdminShop

## Tabel 1.4 Struktur Tabel AdminShop

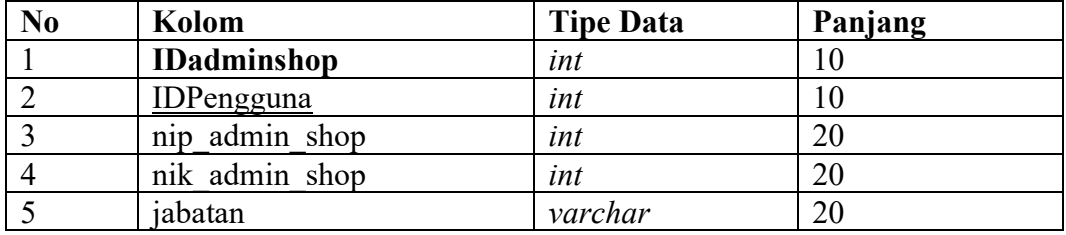

- 5. Struktur tabel barang
	- *Primary key* : IDbarang *Foreign key* : IDadminshop Fungsi : Menyimpan data barang

## Tabel 1.5 Struktur Tabel barang

Z

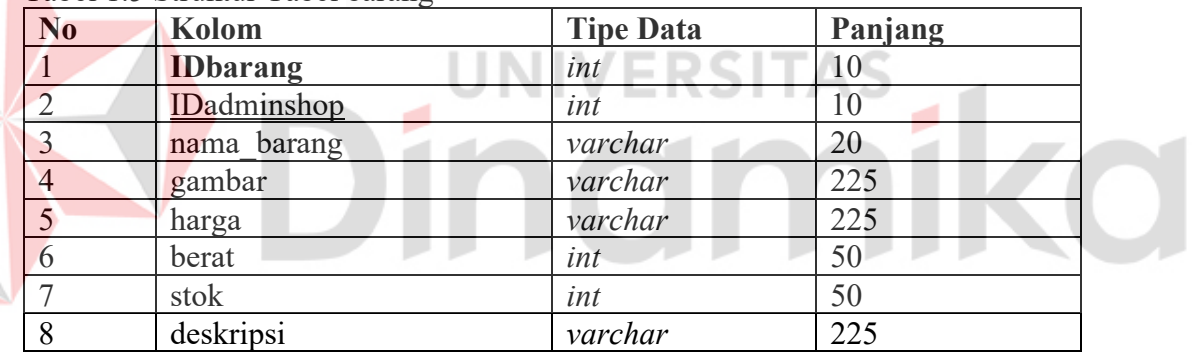

6. Struktur tabel kategori

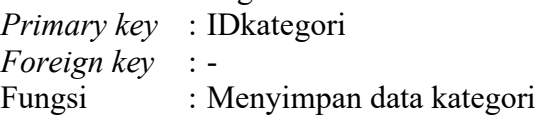

## Tabel 1.6 Struktur Tabel kategori

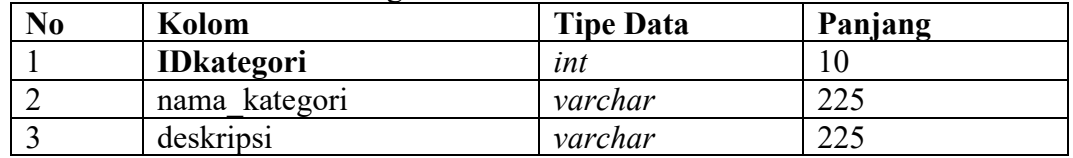

- 7. Struktur tabel barang\_kategori
	- *Primary key* : IDbarangkategori
	- *Foreign key* : IDbarang, IDkategori

Fungsi : Menyimpan data barang\_kategori

## Tabel 1.7 Struktur Tabel barang\_kategori

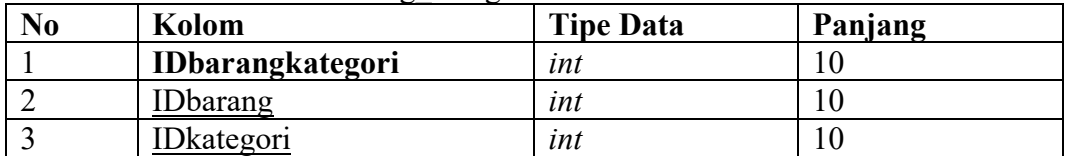

8. Struktur tabel kodepromo

*Primary key* : IDkodepromo

*Foreign key* : -

Fungsi : Menyimpan data kodepromo

## Tabel 1.8 Struktur Tabel kodepromo

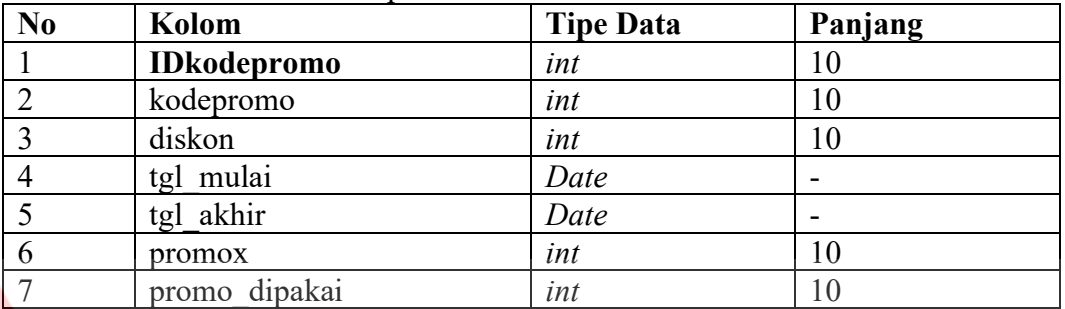

ь

**SITAS** 

 $\mathcal{P}$ 

**CO** 

## 9. Struktur tabel pemesanan

- *Primary key* : IDpemesanan
- *Foreign key* : IDorangtua, IDkodepromo, IDalamat
- Fungsi : Menyimpan data pemesanan

## Tabel 1.9 Struktur Tabel pemesanan

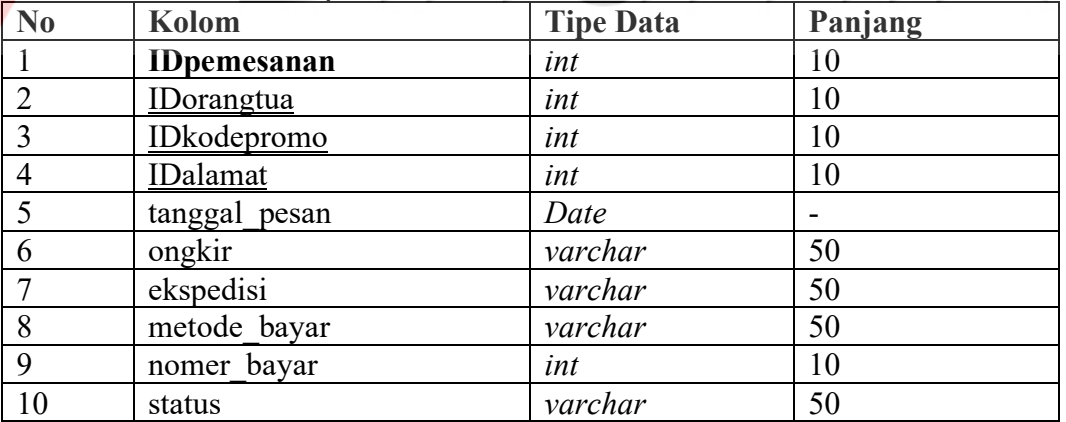

10. Struktur tabel detailpemesanan

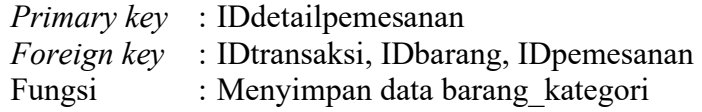

Tabel 1.10 Struktur Tabel barang\_kategori

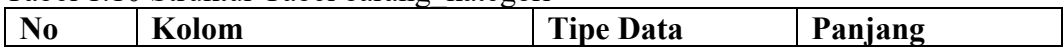

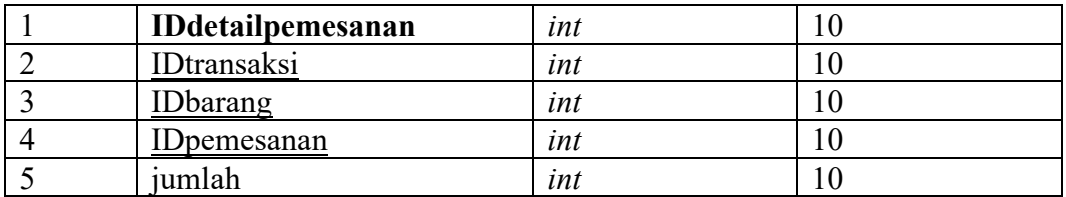

## 11. Struktur tabel orangtua

*Primary key* : IDorangtua

*Foreign key* : IDPengguna

Fungsi : Menyimpan data orang tua

## Tabel 1.11 Struktur Tabel orang tua

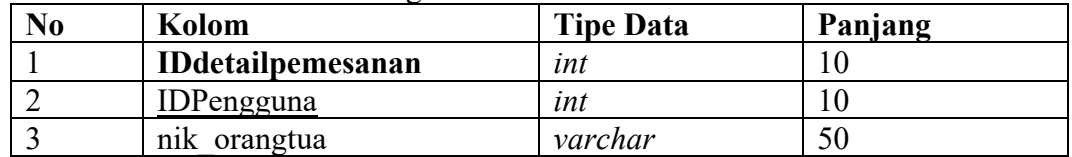

12. Struktur tabel pembayaran

*Primary key* : IDpembayaran

*Foreign key* : IDorangtua

Fungsi : Menyimpan data pembayaran

## Tabel 1.12 Struktur Tabel pembayaran

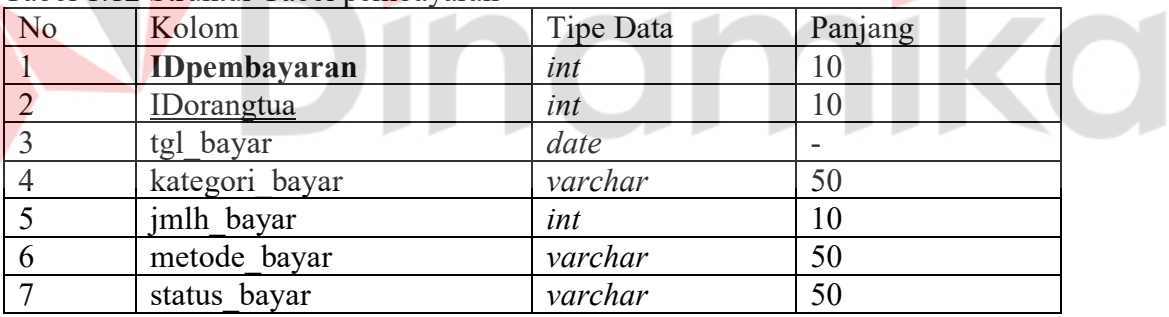

## 13. Struktur tabel keranjang

*Primary key* : IDkeranjang

*Foreign key* : IDorangtua, IDbarang

Fungsi : Menyimpan data barang\_kategori

## Tabel 1.13 Struktur Tabel keranjang

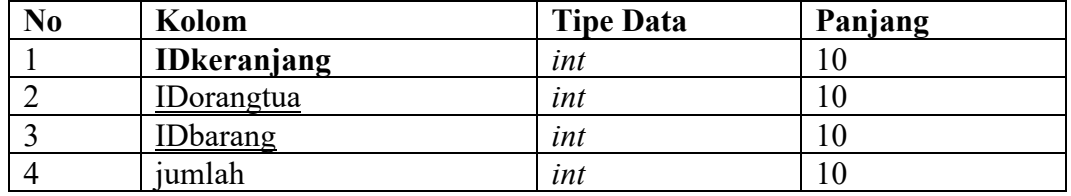

14. Struktur tabel *favorite*

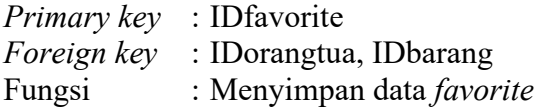

Tabel 1.14 Struktur Tabel favorite

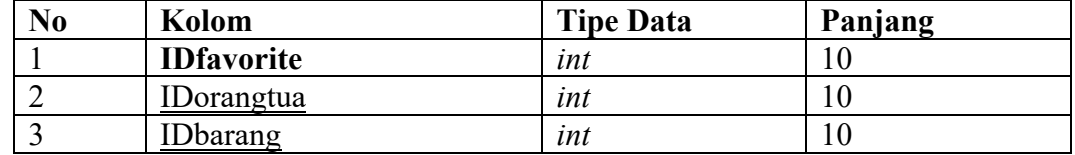

15. Struktur tabel alamat

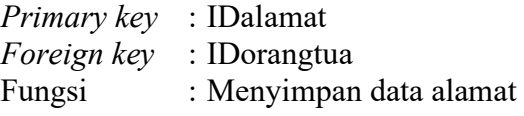

Tabel 1.15 Struktur Tabel alamat

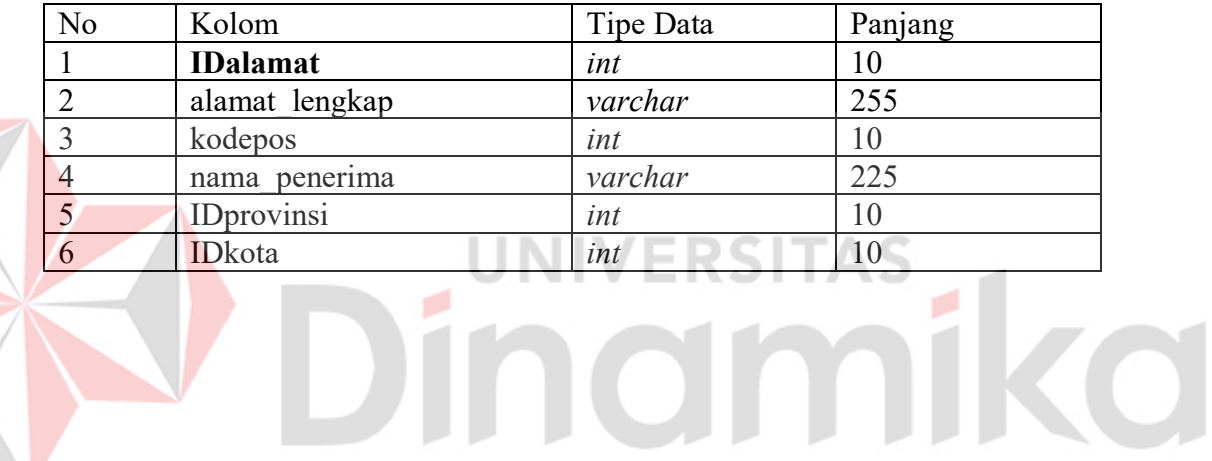

#### **B. Alur Proses Bisnis**

Berikut adalah alur proses bisnis (BPMN). yang ada di *e-commerce* Think Indonesia School.

## 1.Mengecek hak akses semua pengguna

*Flowchart* pada Gambar 1.3 menggambarkan proses pengecekan hak akses semua *users*. Proses ini dimulai dari *none start*, lalu ke *service task* (Halaman *Login). Service task* ini akan menampilkan halaman *login* ke pengguna.

Pengguna kemudian memasukkan *username/email* dan *password* di *user task* (*Input username/email dan password*). *Input* tersebut kemudian dikirim ke *service task* (Cek *username/email,password* dan *role user*).

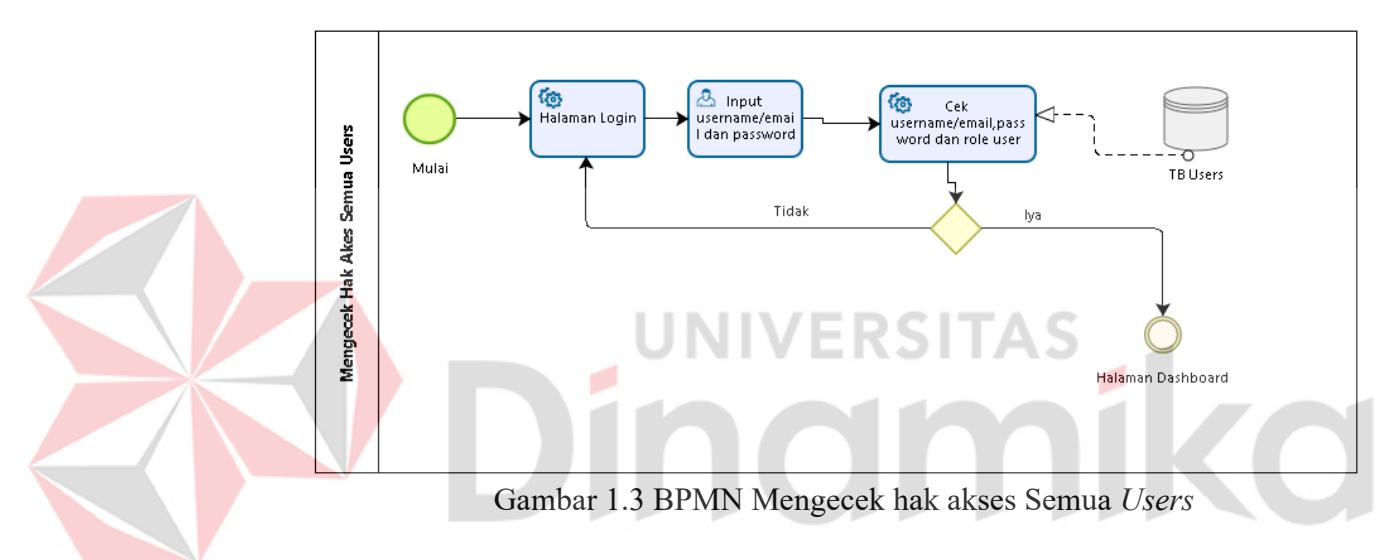

*Service task* ini akan memeriksa *username/email, password* dan *role user* di *database*. Jika *username/email dan password* yang dimasukkan pengguna cocok dengan data di *database*, maka *service task* ini akan mengembalikan *true*.

Jika *true*, maka *exclusive gateway* akan mengarahkan proses ke *service task* (Halaman *Login*). *Service task* ini akan menampilkan halaman yang sesuai dengan *role user.*

Jika *false*, maka *exclusive gateway* akan mengarahkan proses ke *user task* (*Input username/email* dan *password*). *User* akan diminta untuk memasukkan ulang *username*/*email* dan *password*.

*2. Input Product* 

*Flowchart* pada Gambar 1.4 menggambarkan *proses input product*. Proses ini dimulai dari *none start*, lalu ke *user task* (Memilih *Menu Product*). *User task* ini akan menampilkan menu *product* ke pengguna.

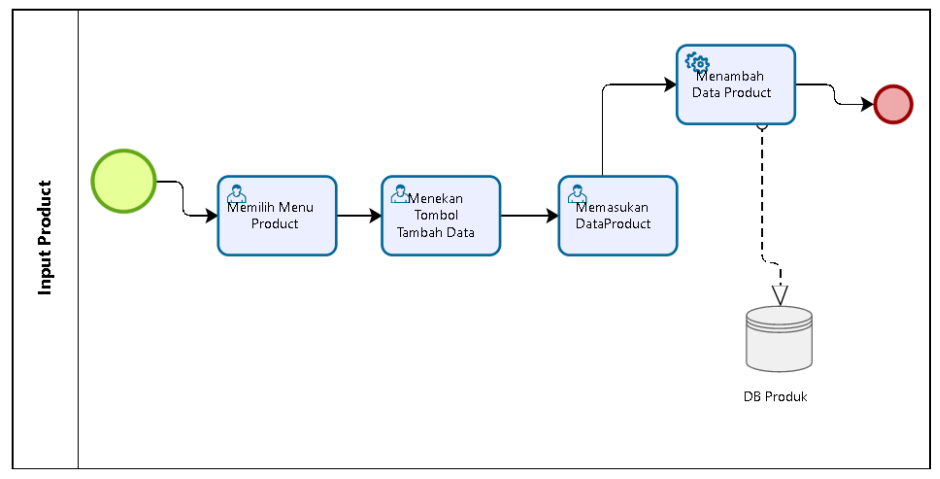

Gambar 1.4 BPMN *Input* Produk

*Flowchart* di atas menggambarkan proses *input product*. Proses ini dimulai dari *none start,* lalu ke *user task* (Memilih *Menu Product*). *User task* ini akan menampilkan menu *product* ke pengguna. Pengguna kemudian memilih menu Tambah Data di *user task* (Menekan Tombol Tambah Data). *User* akan dibawa ke *user task* (Memasukan Data *Product*). Di *user task* (Memasukan Data *Product*), pengguna akan memasukkan data *product*, seperti nama *product*, harga, dan stok. *input* tersebut kemudian dikirim ke *system task* (Menambah Data *Product*). *System task* ini akan menambahkan data *product* ke *database*. Jika data *product* berhasil ditambahkan, maka *system task* ini akan menyimpan *database product*.

#### *3. Update Data Produk*

*Fl*owchart pada Gambar 1.5 menggambarkan proses edit *product*. Proses ini dimulai dari none start, lalu ke user task (Memilih Menu *Product*). *User task* ini akan menampilkan menu *product* ke pengguna.

Pengguna kemudian memilih produk yang ingin diedit. Data produk tersebut kemudian diambil dari tabel *product* oleh *system* task.

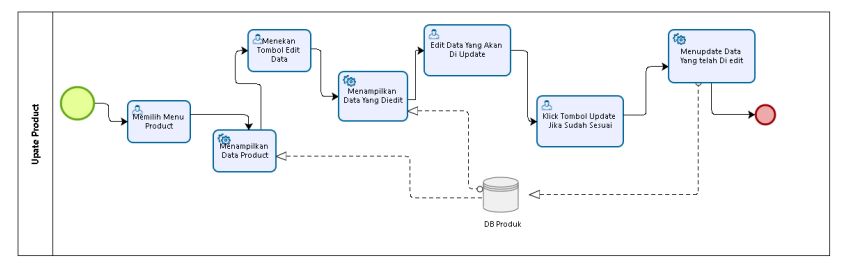

Gambar 1.5 BPMN *Update* Produk

Data produk tersebut kemudian ditampilkan ke pengguna oleh *system* (Menampilkan Data Yang Diedit). Pengguna kemudian dapat mengedit data produk tersebut.

Setelah data produk diedit, pengguna kemudian mengklik tombol *Update*. Data produk yang telah diedit kemudian disimpan ke tabel *product* oleh *system task* (Mengapdate Data Yang telah Di edit).

## 4. Input Data Promosi

*Flowchart* pada Gambar 1.6 menggambarkan proses *input* promosi. Proses ini dimulai dari *none start*, lalu ke *user task* (Memilih Menu Promosi).*User task* ini akan menampilkan menu promosi ke pengguna.

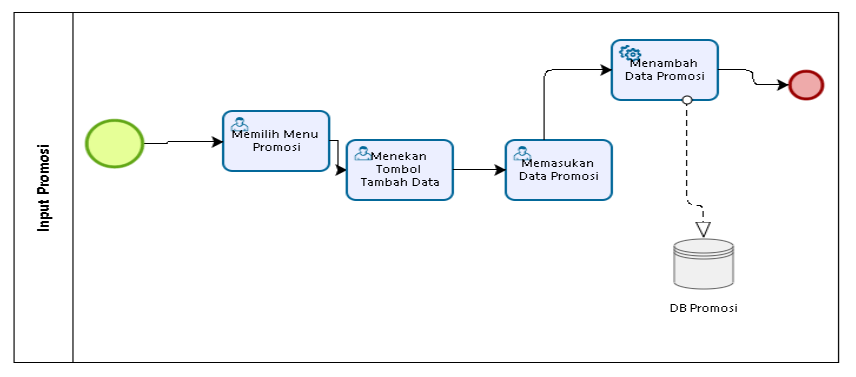

Gambar 1.6 BPMN *Input* Data Promosi

*Flowchart* di atas menggambarkan proses *input* promosi. Proses ini dimulai dari *none start*, lalu ke *user task* (Memilih Menu Promosi).*User task* ini akan menampilkan menu promosi ke pengguna.

Pengguna kemudian memilih menu Tambah Data di *user task* (Menekan Tombol Tambah Data). *User* akan dibawa ke *user task* (Memasukan Data Promosi).

Di *user task* (Memasukan Data Promosi), pengguna akan memasukkan data promosi, seperti nama promosi, deskripsi, dan tanggal mulai. *input* tersebut kemudian dikirim ke *system task* (Menambah Data Promosi).

*System task* ini akan menambahkan data promosi ke *database*. Jika data promosi berhasil ditambahkan, maka *system task* ini akan menyimpan *database* promosi.

## 5. *Update* Data Promosi

*Flowchart* pada Gambar 1.7 menggambarkan proses *update* data promosi. Proses ini dimulai dari *none start*, lalu ke *user task* (Memilih Menu Promosi). *User task* ini akan menampilkan menu promosi ke pengguna.

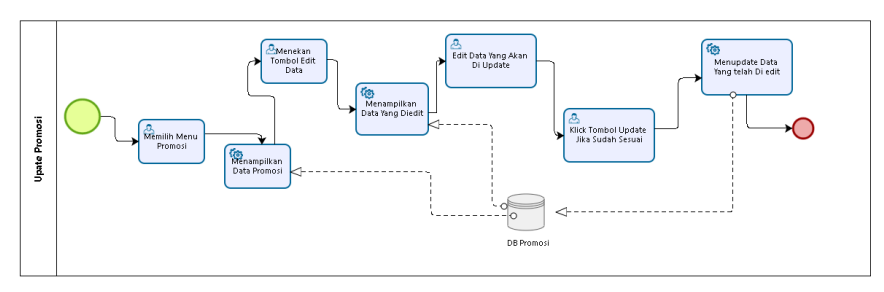

Gambar 1.7 BPMN *Update* Data Promosi

Pengguna kemudian memilih promosi yang ingin diedit. Data promosi tersebut kemudian diambil dari tabel promosi oleh *system task* (Menampilkan Data Promosi). Data promosi tersebut kemudian ditampilkan

ke pengguna oleh *system* (Menampilkan Data Yang Diedit). Pengguna kemudian dapat mengedit data promosi tersebut. Setelah data promosi diedit, pengguna kemudian mengklik tombol *Update*. Data promosi yang telah diedit kemudian disimpan ke tabel promosi oleh *system task* (Menupdate Data Yang telah Di edit).

## **1.3.2 Deskripsi Umum Kebutuhan Aplikasi**

Deskripsi umum kebutuhan aplikasi yang akan diimplementasikan meliputi semua informasi yang bersifat teknis yang menjadi acuan dalam pengembangan website. Tabel 1.16 menampilkan kebutuhan aplikasi beserta fungsional dari tiap pengguna: Berikut adalah contoh kebutuhan aplikasi:

#### Tabel 1.16 Kebutuhan Aplikasi

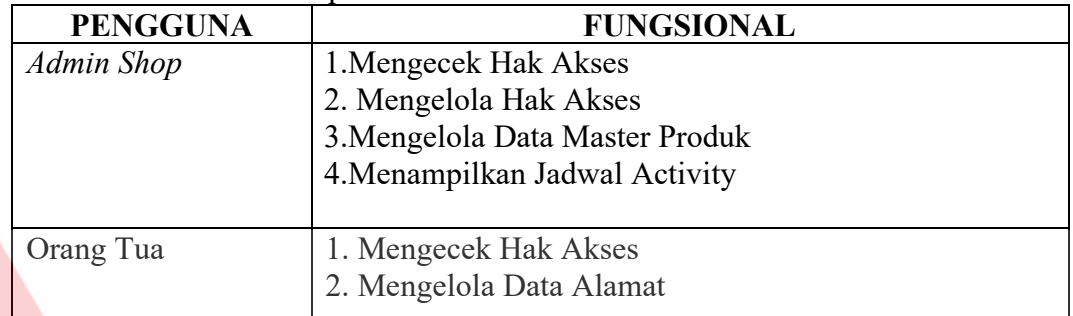

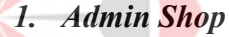

A. Mengelola dan mengecek Hak Akses

*Admin shop* memiliki hak akses untuk *login* kedalam aplikasi agar dapat mengelola aplikasi.

B. Mengelola Data *Master*

Admin memiliki akses untuk mengelola data *master* produk

## **2. Orang tua**

A. Mengecek Hak Akses

Orang tua memiliki hak akses untuk *login* kedalam aplikasi agar dapat melihat data produk.

B. Mengelola Data

Orang tua dapaet mengelola informasi yang berkaitan dengan alamat, termasuk tetapi tidak terbatas pada menambah, mengedit, atau menghapus data alamat mereka dalam aplikasi. Hal ini memungkinkan orang tua untuk secara fleksibel mengatur dan memperbarui informasi alamat mereka sesuai kebutuhan, sehingga memastikan akurasi dan keandalan pengiriman barang serta komunikasi yang efisien dengan *Admin shop.*

#### **1.4 Deskripsi Dokumen (Ikhtisar)**

Dokumen ini dibuat untuk memberikan panduan penggunaan *e-commerce* pada Aplikasi *E-learning* . Dokumen ini berisikan informasi sebagai berikut: **BAB I** 

Berisi informasi umum yang merupakan bagian pendahuluan, yang meliputi tujuan pembuatan dokumen, deskripsi umum sistem serta deskripsi dokumen.

## **BAB II**

Berisi perangkat yang dibutuhkan untuk penggunaan *e-commerce* pada Aplikasi *Elearning* meliputi perangkat lunak dan perangkat hardware

## **BAB III**

Berisi *user manual e-commerce* pada Aplikasi E-learning baik *user manual* yang diperuntukkan untuk *administrator* dan *user* (pengguna)

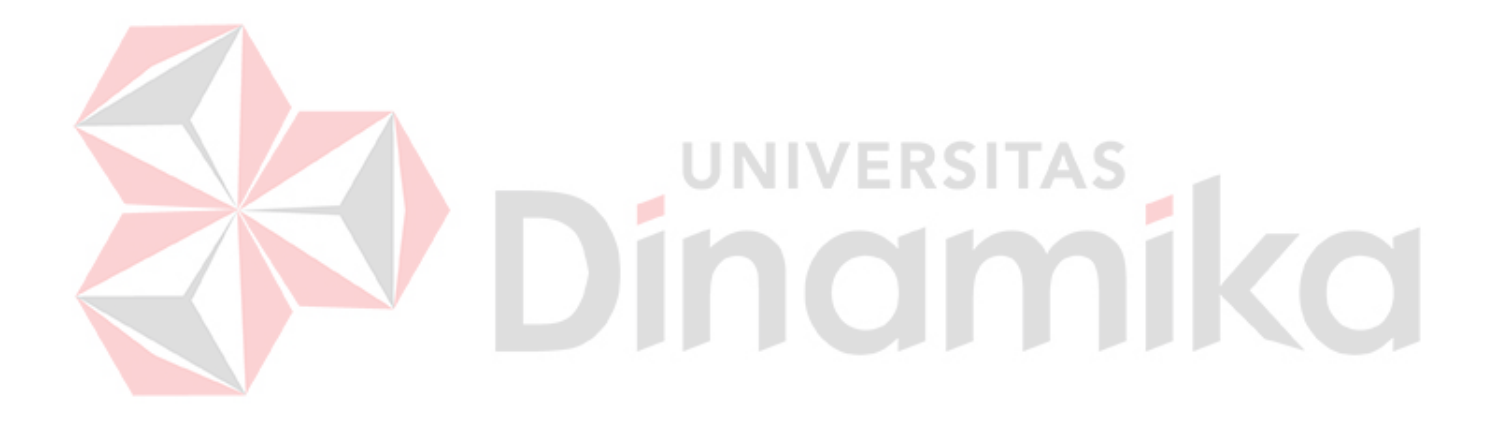

## **BAB II PERANGKAT YANG DIBUTUHKAN**

## **2.1 Perangkat Lunak**

Perangkat lunak yang digunakan dalam pengujian adalah:

- 1. Windows sebagai *Operating System*.
- 2. VsCode Sebagai Editor Code
- 3. Post Man sebagai tes Api Payment Gateway
- 4. Apache HTTP Server sebagai *Web Server*
- 5. Google Chrome sebagai *Tools* Penjelajah *(Web Browser).*

## **2.2 Perangkat Keras**

- Perangkat keras yang dilibatkan dalam pengujian aplikasi ini adalah:
- 1. Laptop/PC dengan spesifikasi processor Intel(R) Core(TM) i3-1005G1 CPU @ 1.20GHz, RAM:16GB
- 2. Mouse sebagai peralatan antarmuka
- 3. Monitor sebagai peralatan antarmuka
- 4. Keyboard sebagai peralatan antarmuka.

## **2.3 Kriteria Pengguna Aplikasi**

Pengguna aplikasi yang akan menggunaan aplikasi ini terutama dari sisi *Admin Shop* adalah sebagai berikut:

- 1. Memiliki pemahaman tentang antar muka komputer
- 2. Memiliki keterampilan teknis untuk menggunakan aplikasi.

3. Memiliki tanggung jawab untuk mengelola toko secara efektif.

Pengguna aplikasi yang akan menggunaan aplikasi ini terutama dari sisi Orang Tua adalah sebagai berikut:

- 1. Memiliki anak yang bersekolah di Think Indonesia School.
- 2. Memiliki kemampuan untuk menggunakan perangkat seluler atau komputer.
- 3. Memiliki pengetahuan tentang produk dan layanan yang ditawarkan oleh toko.

## **2.4 Pengenalan dan Pelatihan**

Sumber daya manusia yang terlibat dalam operasional penggunaan aplikasi ini adalah *admin shop* dan orang tua yang sepenuhnya diperkenalkan dan dilatih untuk menggunakan aplikasi *e-learning .*

## **BAB III MENU DAN CARA PENGGUNAAN**

## **3.1 Struktur Menu**

Adapun struktur menu pada Aplikasi *e-commerce* adalah sebagai berikut: a.Bagian Admin Shop

- 1 Menu *Dashboard*
- 2 Menu *Product*
- 3 Menu Promosi
- 4 Menu Pemesanan
- b.Bagian Orang Tua
	- 1 Menu *Dashboard*
	- 2 Menu Tambah Warga Belajar
	- 3 Menu Activity
	- 4 Menu *Shop*
	- 5 Menu Materi
	- *6 Report*
	- 7 Jadwal Warga Belajar
- 8 Pembayaran
- 9 Bimbingan Konselling
- 10 Kuesioner Penilaian Mentor

## **3.2 Penggunaan Aplikasi**

Penggunaan Aplikasi<br>Pada Bagian Ini akan dijelaskan tentang cara melakukan input data sumber melalui alamat situs yang telah di sediakan, kapan data harus dimutakhirkan dan tata cara penggunaan laporan statis dan dinamis

## **3.2.1 Cara Membuka Aplikasi**

1. Buka Situs thischool.sch.id dapat membuka situs ini melalui apa pun. Situs ini menggunakan protokol *HTTPS*, sehingga dapat yakin bahwa data akan aman. (Gambar 3.1).

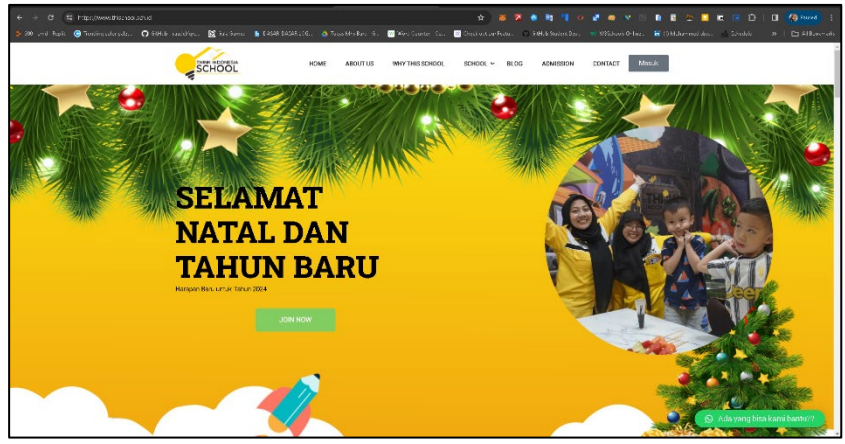

Gambar 3.1 Halaman Web THIS

- 2. Klik tombol "Masuk". Tombol ini terletak di bagian atas halaman. Tombol ini akan menampilkan formulir *login*. (Gambar 3.2)
- 3. Masukkan *username* dan *password*, *Username* dan *password* akan

diberikan oleh *administrator* sekolah *Username* biasanya berupa nomor induk pegawai (NIP) *Password* biasanya berupa kombinasi huruf dan angka.

- 4. Klik tombol "Masuk". Setelah mengklik tombol masuk, akan masuk ke *elearning* This School. Masuk Ke halaman *dashboard*.
- 5. Setelah masuk ke *e-learning* This School, dapat mulai menggunakan fiturfitur yang tersedia.

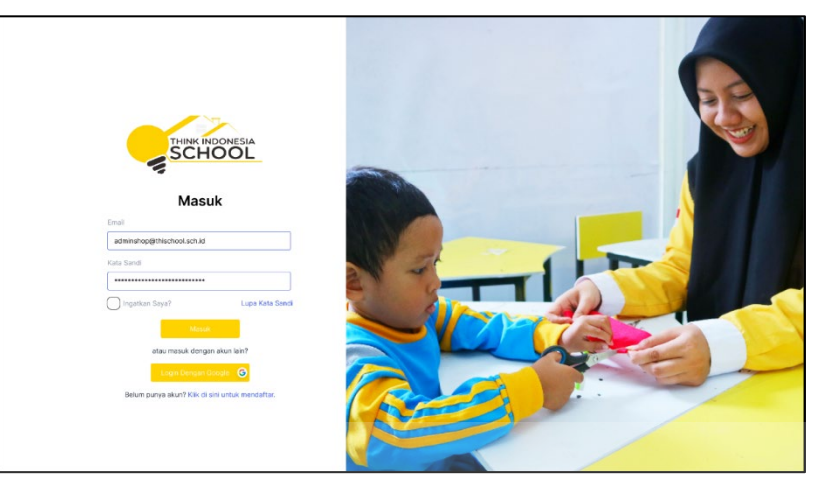

Gambar 3.2 Login *e-learning* THIS

## **3.2.2 Pengenalan Menu**

Ini Tampilan menu/fitur aplikasi dari *e-learning* This School

**INI** 

1. Menu *Dashboard* Pada *Admin Shop*

Pada Menu *dashboard* atau menu utama ini menampilkan Jumlah pesanan yang diterima hari ini, jumlah pesanan yang dibayarkan hari ini, dan total nilai pesanan ditampilkan pada menu *dashboard* atau menu utama. Menu ini juga menampilkan beberapa grafik yang menunjukkan tren dalam jumlah pesanan, jumlah pembayaran, dan total pendapatan. (Gambar 3.3)

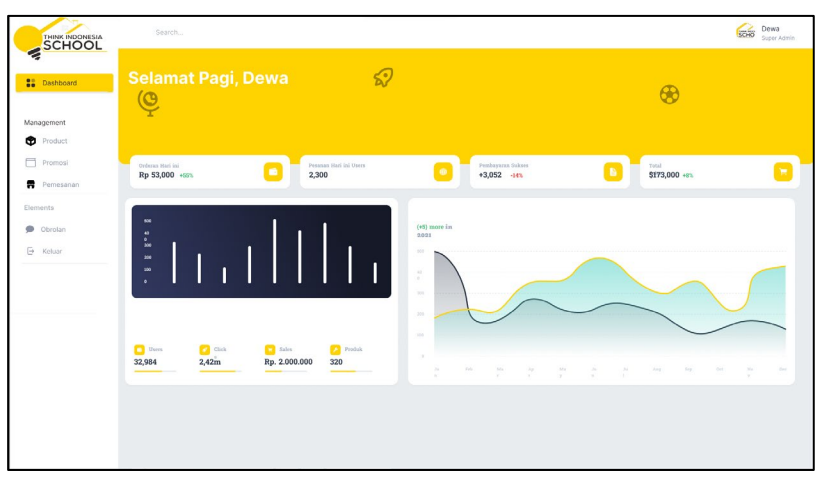

Gambar 3.3 Menu *dashboard* admin *shop e-learning* 

## 2. Menu *Product*

Pada admin *shop* atau admin *e-commerce* adalah menu yang digunakan untuk mengelola produk-produk yang dijual di toko *online*. Menu ini biasanya berisi fitur-fitur berikut: Tambah produk Fitur ini digunakan untuk menambahkan produk baru ke toko *online*. **Ubah produk**: Fitur ini digunakan untuk mengubah informasi produk yang sudah ada. **Hapus produk**: Fitur ini digunakan untuk menghapus produk dari toko *online*. **Kelola produk**: Fitur ini digunakan untuk melihat daftar produk yang ada di toko *online*, termasuk informasi tentang produk tersebut, seperti harga, stok, dan kategori. **Pencarian produk**: Fitur ini digunakan untuk mencari produk tertentu di toko *online*. (Gambar 3.4)

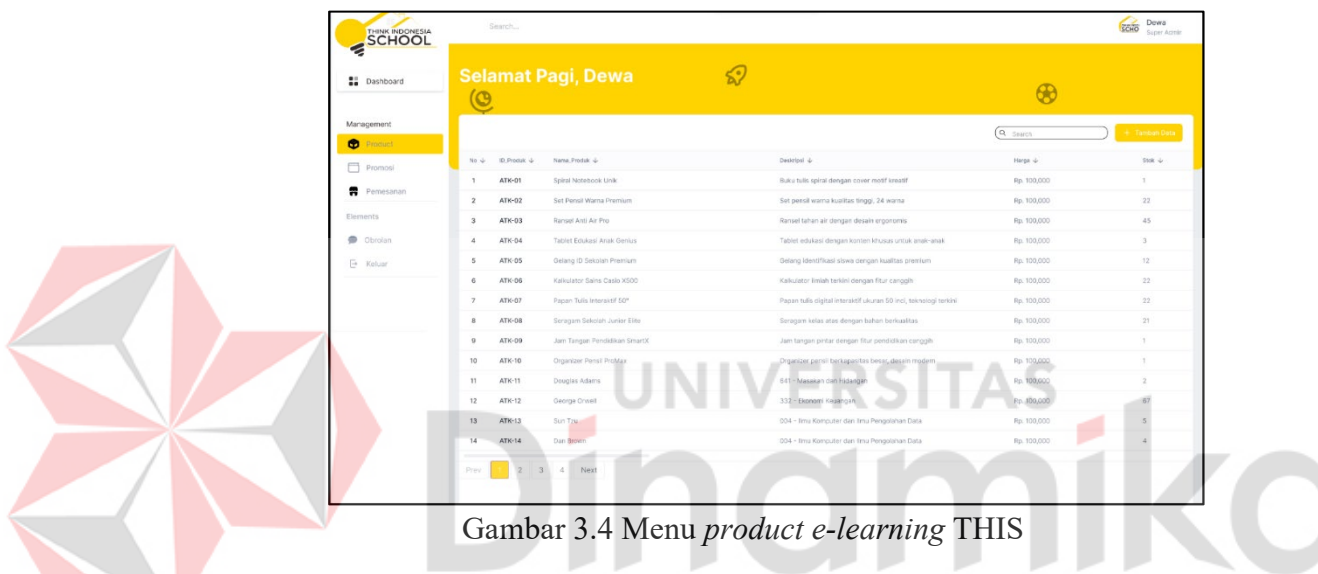

#### 3. Menu Promosi

Menu Promosi pada admin *shop* adalah menu yang digunakan untuk membuat dan mengelola promosi di toko *online*. (Gambar 3.5) Fitur ini digunakan untuk melihat daftar promosi yang ada di toko *online*, termasuk informasi tentang promosi tersebut. Fitur ini biasanya menampilkan tabel yang berisi informasi tentang promosi, seperti nama promosi, jenis promosi, produk yang dipromosikan, dan persyaratan promosi. juga dapat menggunakan fitur ini untuk memfilter promosi berdasarkan kriteria tertentu. Menu Promosi ini sangat penting untuk meningkatkan penjualan di toko *online*. Dengan menggunakan menu ini, dapat membuat promosi yang menarik dan efektif.

| SCHOOL              | Search.                                     |                           |                               |                  | Dewn<br><b>Road</b><br>Super Admir   |
|---------------------|---------------------------------------------|---------------------------|-------------------------------|------------------|--------------------------------------|
| <b>SE</b> Dashboard | <b>Selamat Pagi, Dewa</b><br>$\circledcirc$ |                           |                               |                  | 93                                   |
| Management          |                                             |                           |                               |                  | <b>A Tennish Dat</b>                 |
| $\bullet$ Product   | ID Promoci &                                | <b>Nema Promost &amp;</b> | Designal Promosi &            | Tanggal, Nikai & | Tinggsl, Berstikk &<br>Diskon Parsen |
| Promosi             | 1                                           | ATK-01                    | Epiral Notebook Unik          | 27-08-2024       | Rp. 100,000                          |
| Pemisanan           | $\scriptstyle\rm 2$                         | ATH-02                    | Set Perial Warna Premium      | 37-08-2024       | 22<br>Ru. 100,000                    |
| Elements            | a.                                          | ATK-03                    | Renaul Arti Air Pro           | 27-08-2024       | Rp. 100,030<br>45                    |
| ÷<br>Obrolan        | A                                           | ATK-04                    | Tablet Edukasi Ansk Gerike.   | 27-08-2024       | Pc. 100,030<br>13                    |
| F Keluar            | s.                                          | ATK-05                    | Gelseg ID Seliciah Premium    | 27-08-2024       | $12^{-1}$<br>Rs. 101,030             |
|                     | 6                                           | ATK-06                    | Kalkulator Salns Casio X500   | 27-08-2024       | Rp. 100.000<br>22                    |
|                     | $\overline{z}$                              | ATM-07                    | Pacar: Tuks Interaktif 50*    | 27-08-2024       | 27<br>Rp. 100,000                    |
|                     | a                                           | ATK-08                    | Serogam Sekolah Junior Elite  | 27-08-2024       | 21<br>Rp. 100,030                    |
|                     | $\mathbf{9}$                                | ATK-09                    | Jan Tangen Pendidikan Smartit | 27:08:2024       | Rp. 100,030<br>15                    |
|                     | 10                                          | ATK-TO                    | <b>Organizer Feind ProMax</b> | 27-08-2024       | $\alpha$<br>Re. 101.030              |
|                     | 11                                          | ATK-11                    | Douglas Adams                 | 27-08-2024       | Ro. 100,000<br>$\overline{z}$        |
|                     | 12                                          | ATK-12                    | George Orwell                 | 27-08-2024       | 67.<br>Rp. 100,000                   |
|                     | 13                                          | $ATN-13$                  | San Tay                       | 27-08-2024       | Rp. 100,000<br>$\mathbf{x}$          |
|                     | 14                                          | ATK-14                    | Dan Brown                     | 27-08-2024       | 14<br>Rp. 100,030                    |

Gambar 3.5 Menu promosi *e-learning* THIS

## 4. Menu Pemesanan

Menu ini berisi informasi tentang pesanan yang dibuat oleh orang tua di toko *online*. (Gambar 3.6) Informasi tersebut meliputi: **Nomor pesanan**: Nomor unik yang digunakan untuk mengidentifikasi pesanan. **Nomor orang tua**: Nomor unik yang digunakan untuk mengidentifikasi pelanggan yang melakukan pemesanan. **Tanggal pesan**: Tanggal dan waktu saat pesanan dibuat. **Total harga**: jumlah total yang harus dibayar oleh orang tua untuk pesanan tersebut.

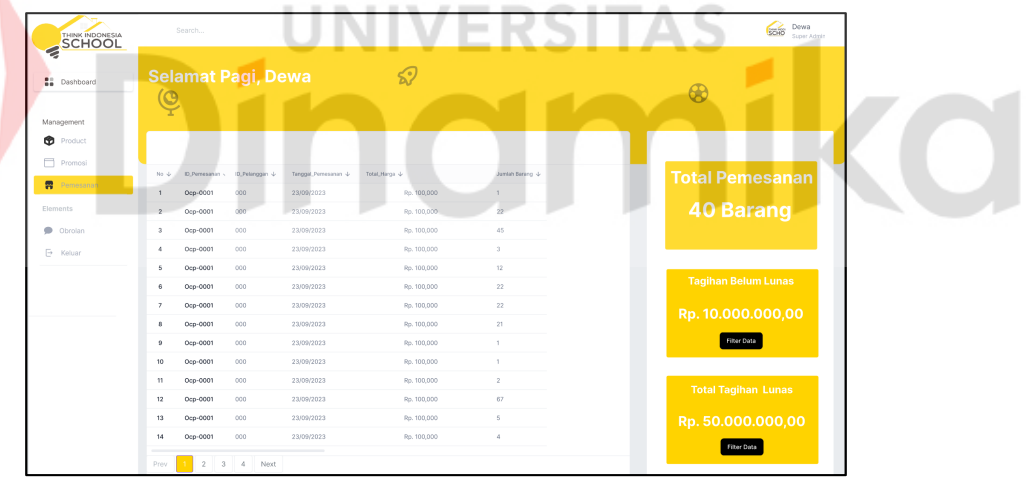

Gambar 3.6 Menu Pemesanan *e-Learning* THIS

**Jumlah barang**: Jumlah barang yang dibeli oleh orang tua dalam pesanan tersebut. Informasi ini dapat digunakan untuk melacak status pesanan, menghubungi orang tua, membuat faktur, dan menentukan jumlah produk yang harus dikirim. Berikut adalah beberapa contoh penggunaan informasi dalam menu pemesanan: **Nomor pesanan**: Dapat digunakan untuk melacak status pesanan, seperti apakah pesanan sudah dikirim, sudah diterima, atau ada masalah. **Nomor orang tua**: Dapat digunakan untuk menghubungi orang tua tentang pesanan mereka, seperti untuk memberikan informasi tentang status pesanan atau untuk meminta umpan balik. **Tanggal pesan**: Dapat digunakan untuk menentukan jangka waktu pengiriman, seperti apakah pesanan masih bisa dikirim dalam hari yang sama atau harus dikirim keesokan harinya. **Total harga**: Dapat digunakan untuk membuat faktur atau tagihan untuk pelanggan. **Jumlah barang**: Dapat digunakan untuk menentukan jumlah produk yang harus dikirim.

Informasi dalam menu pemesanan sangat penting untuk mengelola pesanan di toko *online*. Dengan menggunakan informasi ini, dapat dengan mudah melacak status pesanan, menghubungi pelanggan, membuat faktur, dan menentukan jumlah produk yang harus dikirim.

#### 5. Menu *Dashboard* Pada Orang Tua

Pada Menu *dashboard* atau menu utama ini menampilkan data pribadi. (Gambar 3.7) Dari warga belajar yang mencakup informasi seperti nama, alamat, kontak, informasi akun, dan detail lainnya yang relevan dengan profil mereka. Ini memberikan akses cepat dan mudah bagi warga belajar untuk melihat dan mengelola informasi pribadi mereka secara langsung dari halaman utama atau *dashboard* aplikasi, sehingga meningkatkan kemudahan penggunaan dan memberikan kontrol yang lebih besar terhadap data mereka.

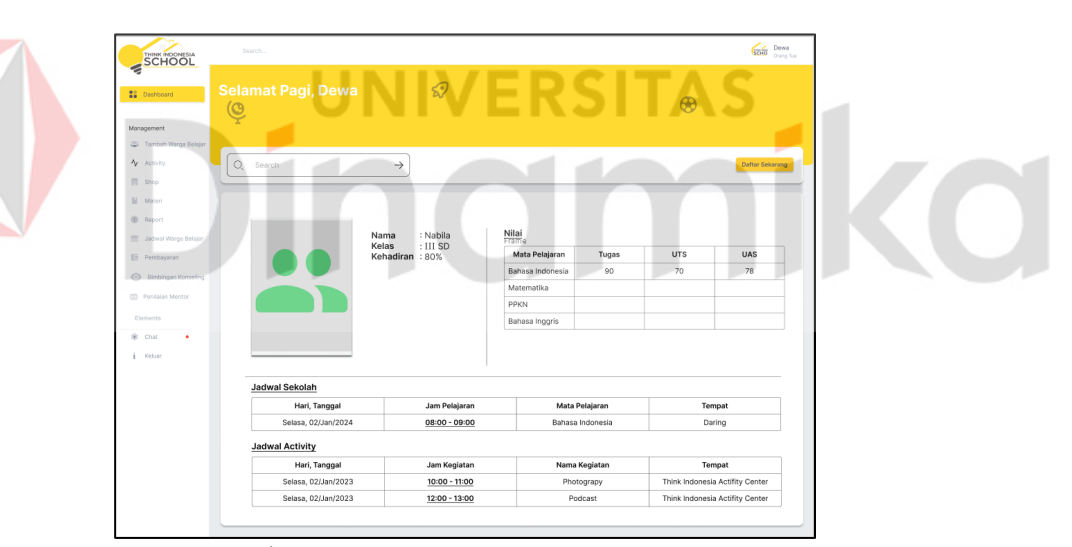

Gambar 3.7 Menu Utama Orang Tua

## 6. Menu *Shop* pada Orang Tua

Menu *Shop* pada Orang Tua dapat mencakup beragam fitur yang memungkinkan mereka untuk menjelajahi, memilih, dan membeli produkproduk yang relevan dengan kebutuhan atau keinginan mereka.

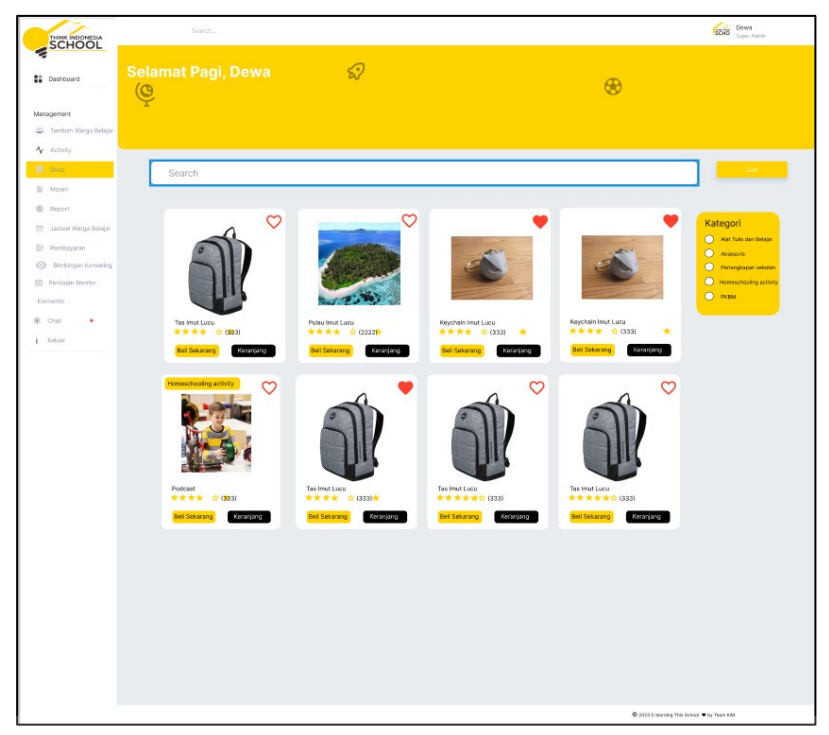

Gambar 3.8 Menu *Shop* pada Orang Tua

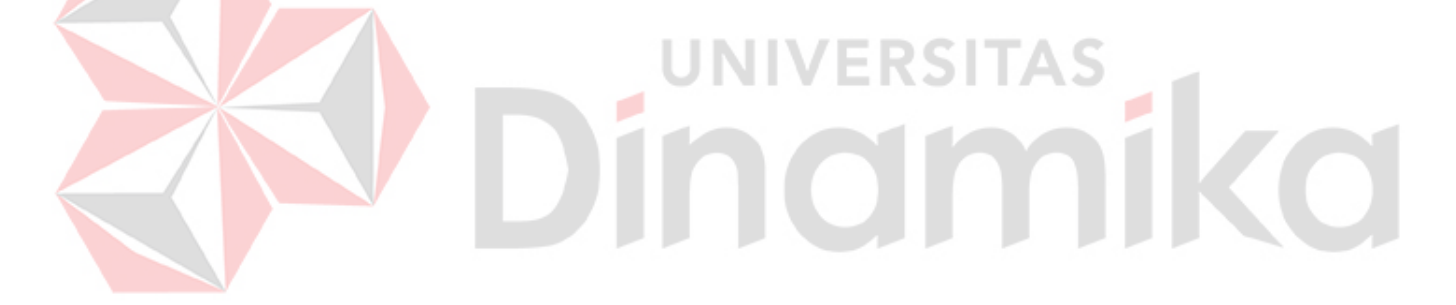

## **DAFTAR PUSTAKA**

Juniansyah. (2020). Pembuatan E-Commerce Pemesanan Jasa Event Organizer Untuk Zero Seven Entertaiment. *Jurnal TEKNOKOMPAK*, 2-4. Koentjoro, E. Y. (2023). Pengenalan Client Server dengan Metode Pembelajaran Demonstrasi pada Siswa Siswi SMA Hang Tuah 5 Sidoarjo. *EKOBIS ABDIMAS Jurnal Pengabdian Masyarakat*, 17-27. Ridwan M., d. (2021). Rancang Bangun Marketplace Berbasis Website menggunakan Metodologi Systems Development Life Cycle (SDLC)

dengan Model Waterfall. *Jurnal Teknologi Informasi dan Komunikasi*. Risald, R. (2021). Implementasi Sistem Penjualan Online Berbasis E-Commerce Pada Usaha Ukm Ike Suti Menggunakan Metode Waterfall. *JITU*, 37-40. Soebiantoro, S. a. (2022). Perilaku Organisasi. *Eureka Media Aksara*.

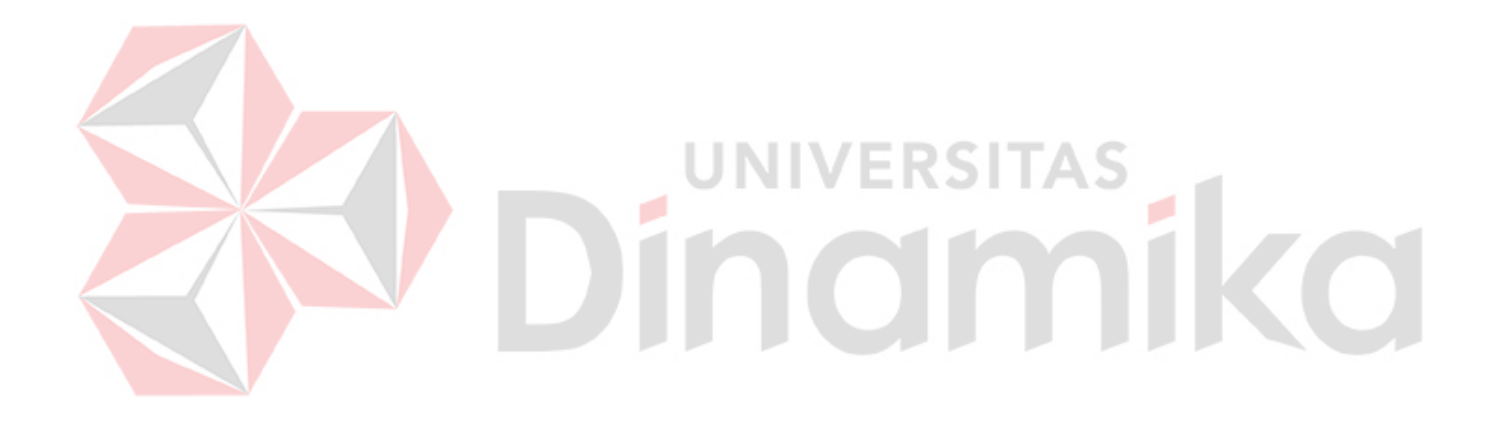